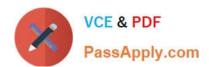

# GOOGLE-WORKSPACE-ADMINISTRATOR<sup>Q&As</sup>

Google Cloud Certified - Professional Google Workspace Administrator

## Pass Google GOOGLE-WORKSPACE-ADMINISTRATOR Exam with 100% Guarantee

Free Download Real Questions & Answers **PDF** and **VCE** file from:

https://www.passapply.com/google-workspace-administrator.html

100% Passing Guarantee 100% Money Back Assurance

Following Questions and Answers are all new published by Google
Official Exam Center

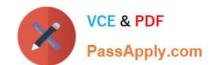

- Instant Download After Purchase
- 100% Money Back Guarantee
- 365 Days Free Update
- 800,000+ Satisfied Customers

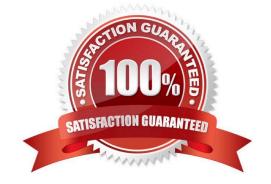

#### **QUESTION 1**

Your organization has a new security requirement around data exfiltration on iOS devices. You have a requirement to prevent users from copying content from a Google app (Gmail, Drive, Docs, Sheets, and Slides) in their work account to a Google app in their personal account or a third-party app. What steps should you take from the admin panel to prevent users from copying data from work to non-work apps on iOS devices?

- A. Navigate to "Data Protection" setting in Google Admin Console\\'s Device management section and disable the "Allow users to copy data to personal apps" checkbox.
- B. Disable "Open Docs in Unmanaged Apps" setting in Google Admin Console\\'s Device management section.
- C. Navigate to Devices > Mobile and endpoints > Universal Settings > General and turn on Basic Mobile Management.
- D. Clear the "Allow items created with managed apps to open in unmanaged apps" checkbox.

Correct Answer: A

https://support.google.com/a/answer/6328700?hl=enandref\_topic=6079327#managed\_appsand zippy=%2Cdata-actions Allow users to copy Google Workspace items to personal apps Allows users to copy content from a Google app (such as Gmail, Drive, Docs, Sheets, Slides, Chat, and Meet) to a Google app in their personal account or a third-party app. Also allows users to drag content between Google apps, for any account.

To prevent users from copying or dragging information from their work account, or using the All inboxes feature (which combines messages from multiple Gmail accounts into one inbox), uncheck the box.

#### **QUESTION 2**

The CEO of your company has indicated that messages from trusted contacts are being delivered to spam, and it is significantly affecting their work. The messages from these contacts have not always been classified

as spam. Additionally, you recently configured SPF, DKIM, and DMARC for your domain. You have been tasked with troubleshooting the issue.

What two actions should you take? (Choose two.)

- A. Obtain the message header and analyze using Google Workspace Toolbox.
- B. Review the contents of the messages in Google Vault.
- C. Set up a Gmail routing rule to whitelist the sender.
- D. Conduct an Email log search to trace the message route.
- E. Validate that your domain is not on the Spamhaus blacklist.

Correct Answer: AC

### QUESTION 3

Your company moved to Google Workspace last month and wants to install Hangouts Meet Hardware in all of their

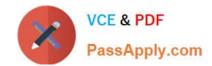

conference rooms. This will allow employees to walk into a room and use the in-room hardware to easily join their scheduled meeting. A distributed training session is coming up, and the facilitator wants to make remote room joining even easier. Participants in remote rooms should walk into their room and begin receiving the training without having to take any actions to join the session.

How should you accomplish this?

- A. In the Admin Console, select the devices in Meeting Room Hardware, select Call, and Enter the meeting code.
- B. Room participants will need to start the meeting from the remote in the room.
- C. By adding the rooms to the Calendar invite, they will all auto-join at the scheduled time.
- D. Select Add Live Stream to the Calendar invite; all rooms added to the event will auto-join at the scheduled time.

Correct Answer: A

https://support.google.com/meethardware/answer/6069329

#### **QUESTION 4**

Your company recently decided to use a cloud-based ticketing system for your customer care needs. You are tasked with rerouting email coming into your customer care address, customercare@your-company.com to the cloud platform\\'s email address, your-company@cloudprovider.com. As a security measure, you have mail forwarding disabled at the domain level.

What should you do?

- A. Create a mail contact in the Google Workspace directory that has an email address of your-company@cloudprovider.com
- B. Create a rule to forward mail in the customercare@your-company.com mailbox to your-company@cloudprovider.com
- C. Create a recipient map in the Google Workspace Admin console that maps customercare@your-company.com to your-company@cloudprovider.com
- D. Create a content compliance rule in the Google Workspace Admin console to change route to your-company@cloudprovider.com

Correct Answer: C

Disable automatic forwarding https://support.google.com/a/answer/2491924?hl=en Redirect incoming messages to another email address https://support.google.com/a/answer/4524505?hl=en (Optional) To send the message to the original recipient as well as the new address, under Routing options, check the Also route to original destination box.

#### **QUESTION 5**

Your company frequently hires from five to ten interns for short contract engagements and makes use of the

same generically named Google Workspace accounts (e.g., user1@your-company.com, user2@your-company.com, user3@your-company.com). The manager of this program wants all email to these accounts routed to the manager\\'s

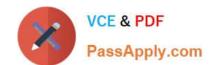

mailbox account also.

What should you do?

- A. Setup address forwarding in each account\\'s GMail setting menu.
- B. Set up recipient address mapping in GMail Advanced Settings.
- C. Configure an Inbound Gateway route.
- D. Give the manager delegated access to the mailboxes.

Correct Answer: B

https://support.google.com/a/answer/6297084#address

Latest GOOGLE-WORKSP
ACE-ADMINISTRATOR
Dumps

GOOGLE-WORKSPACE-ADMINISTRATOR VCE Dumps GOOGLE-WORKSPACE-ADMINISTRATOR Study Guide